<span id="page-0-1"></span>**mgarch dvech postestimation** — Postestimation tools for mgarch dvech

[Postestimation commands](#page-0-0) [predict](#page-1-0) [margins](#page-2-0) [Remarks and examples](#page-3-0) [Methods and formulas](#page-5-0) [Also see](#page-5-1)

# <span id="page-0-0"></span>**Postestimation commands**

The following standard postestimation commands are available after mgarch dvech:

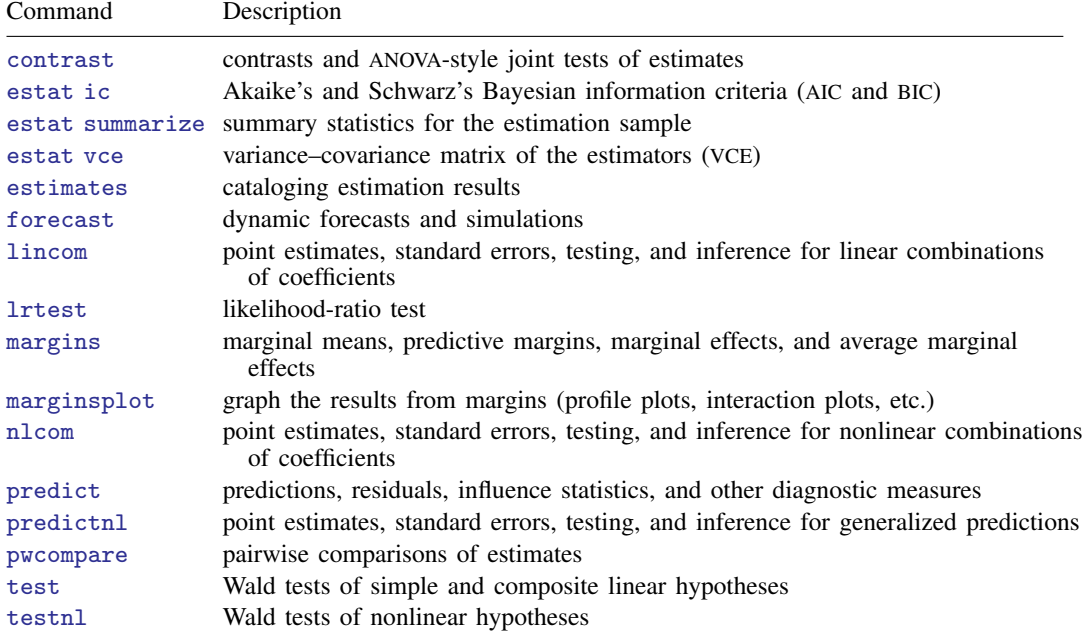

## <span id="page-1-0"></span>**predict**

#### **Description for predict**

predict creates a new variable containing predictions such as linear predictions and conditional variances and covariances. All predictions are available as static one-step-ahead predictions or as dynamic multistep predictions, and you can control when dynamic predictions begin.

#### **Menu for predict**

Statistics > Postestimation

#### **Syntax for predict**

```
typeifin} \big] \ \ \big[ \text{ , \ \} \textit{statistic options} \ \big]
```
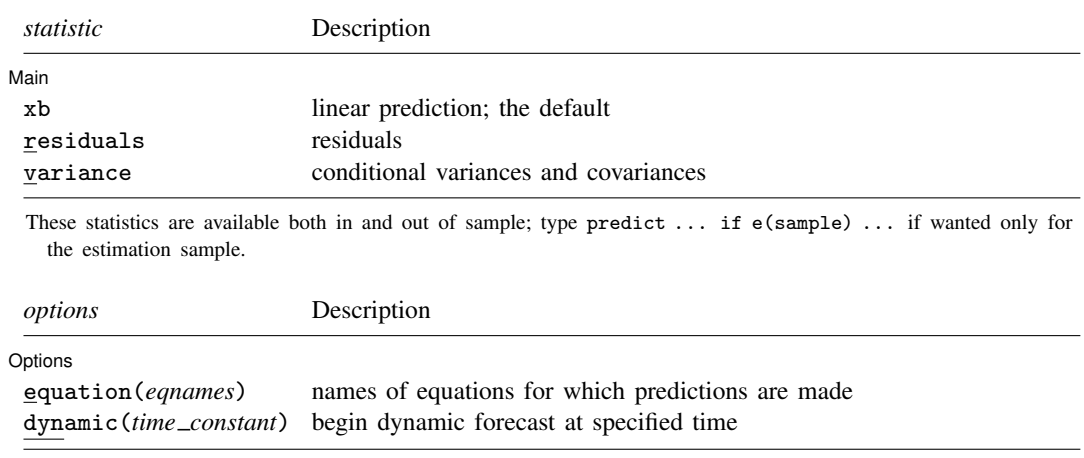

### **Options for predict**

∫ Main Ì Main  $\overline{\phantom{a}}$ 

 $\overline{a}$ 

 $\overline{a}$ 

xb, the default, calculates the linear predictions of the dependent variables.

residuals calculates the residuals.

variance predicts the conditional variances and conditional covariances.

| Options | Options <u>Later and the contract of the contract of the contract of the contract of the contract of the contract of the contract of the contract of the contract of the contract of the contract of the contract of the contrac</u>

equation(*eqnames*) specifies the equation for which the predictions are calculated. Use this option to predict a statistic for a particular equation. Equation names, such as equation(income), are used to identify equations.

One equation name may be specified when predicting the dependent variable, the residuals, or the conditional variance. For example, specifying equation(income) causes predict to predict income, and specifying variance equation(income) causes predict to predict the conditional variance of income.

Two equations may be specified when predicting a conditional variance or covariance. For example, specifying equation(income, consumption) variance causes predict to predict the conditional covariance of income and consumption.

dynamic(*time constant*) specifies when predict starts producing dynamic forecasts. The specified *time constant* must be in the scale of the time variable specified in tsset, and the *time constant* must be inside a sample for which observations on the dependent variables are available. For example, dynamic( $tq(2008q4)$ ) causes dynamic predictions to begin in the fourth quarter of 2008, assuming that your time variable is quarterly; see [D] [datetime](http://www.stata.com/manuals/ddatetime.pdf#ddatetime). If the model contains exogenous variables, they must be present for the whole predicted sample. dynamic() may not be specified with residuals.

## <span id="page-2-0"></span>**margins**

#### **Description for margins**

margins estimates margins of response for linear predictions and conditional variances and covariances. All predictions are available as static one-step-ahead predictions or as dynamic multistep predictions, and you can control when dynamic predictions begin.

#### **Menu for margins**

Statistics > Postestimation

### **Syntax for margins**

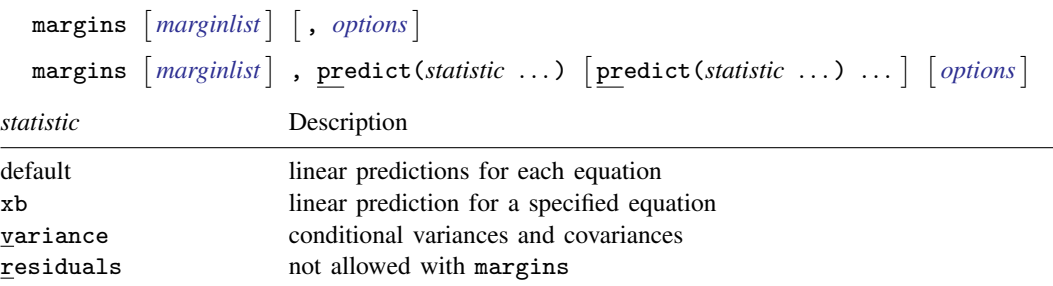

xb defaults to the first equation.

Statistics not allowed with margins are functions of stochastic quantities other than e(b). For the full syntax, see  $[R]$  [margins](http://www.stata.com/manuals/rmargins.pdf#rmargins).

## <span id="page-3-0"></span>**Remarks and examples stature in the state of the state of the state of the state of the state of the state of the state of the state of the state of the state of the state of the state of the state of the state of the s**

We assume that you have already read [TS] [mgarch dvech](http://www.stata.com/manuals/tsmgarchdvech.pdf#tsmgarchdvech). In this entry, we illustrate some of the features of predict after using mgarch dvech to estimate the parameters of diagonal vech MGARCH models.

#### Example 1: Dynamic forecasts

In [example 3](http://www.stata.com/manuals/tsmgarchdvech.pdf#tsmgarchdvechRemarksandexamplesex3_dvech) of [TS] [mgarch dvech](http://www.stata.com/manuals/tsmgarchdvech.pdf#tsmgarchdvech), we obtained dynamic predictions for the Acme Inc. and Anvil Inc. fictional widget data.

```
. use http://www.stata-press.com/data/r15/acme
```

```
. constraint 1 [L.ARCH]1_1 = [L.ARCH]2_2
```
- . constraint 2  $[L.GARCH]1 1 = [L.GARCH]2 2$
- . mgarch dvech (acme = L.acme) (anvil = L.anvil),  $arch(1)$  garch $(1)$
- > constraints(1 2)
- (output omitted )

Now we use [tsappend](http://www.stata.com/manuals/tstsappend.pdf#tstsappend) (see [TS] tsappend) to extend the data, use predict to obtain the dynamic predictions, and graph the predictions.

- . tsappend, add(12)
- . predict H\*, variance dynamic(tw(1998w26))
- . tsline H\_acme\_acme H\_anvil\_anvil if t>=tw(1995w25), legend(rows(2))

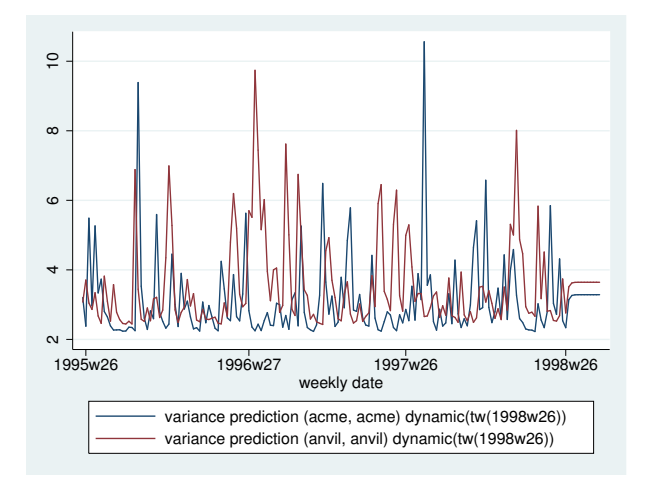

The graph shows that the in-sample predictions are similar for the conditional variances of Acme Inc. and Anvil Inc. and that the dynamic forecasts converge to similar levels. It also shows that the ARCH and GARCH parameters cause substantial time-varying volatility. The predicted conditional variance of acme ranges from lows of just over 2 to highs above 10.

#### Example 2: Predicting in-sample conditional variances

In this example, we obtain the in-sample predicted conditional variances of the returns for the fictional Acme Inc., which we modeled in [example 4](http://www.stata.com/manuals/tsmgarchdvech.pdf#tsmgarchdvechRemarksandexamplesex4_dvech) of [TS] [mgarch dvech](http://www.stata.com/manuals/tsmgarchdvech.pdf#tsmgarchdvech). First, we reestimate the parameters of the model.

```
. use http://www.stata-press.com/data/r15/aacmer, clear
. mgarch dvech (acme anvil = , noconstant), arch(1/2) garch(1)Getting starting values
(setting technique to bhhh)
Iteration 0: log likelihood = -18417.243 (not concave)<br>Iteration 1: log likelihood = -18215.005Iteration 1: log likelihood = -18215.005<br>Iteration 2: log likelihood = -18199.691
               log likelihood = -18199.691Iteration 3: log likelihood = -18136.699<br>Iteration 4: log likelihood = -18084.256
Iteration 4: log likelihood = -18084.256<br>Iteration 5: log likelihood = -17993.662
Iteration 5: log likelihood = -17993.662<br>Iteration 6: log likelihood = -17731.1
               log likelihood =
Iteration 7: log likelihood = -17629.505(switching technique to nr)
Iteration 8: log likelihood = -17548.172
Iteration 9: log likelihood = -17544.987<br>Iteration 10: log likelihood = -17544.937
               log likelihood = -17544.937Iteration 11: log likelihood = -17544.937
Estimating parameters
(setting technique to bhhh)<br>Iteration 0: log likeliho
Iteration 0: log likelihood = -17544.937<br>Iteration 1: log likelihood = -17544.937log likelihood = -17544.937Diagonal vech MGARCH model
Sample: 1 - 5000 Number of obs = 5,000
Distribution: Gaussian Wald \chi = ... Wald chi2(.) = ... Log likelihood = -17544.94 ... Prob > chi2 =
Log likelihood = -17544.94Coef. Std. Err. z P>|z| [95% Conf. Interval]
Sigma0
          1_1 1.026283 .0823348 12.46 0.000 .8649096 1.187656
          2_1 .4300997 .0590294 7.29 0.000 .3144042 .5457952
          2_2 1.019753 .0837146 12.18 0.000 .8556751 1.18383
L.ARCH
         1_1 .2878739 .02157 13.35 0.000 .2455975 .3301504
         2_1 .1036685 .0161446 6.42 0.000 .0720256 .1353114
         2_2 .2034196 .019855 10.25 0.000 .1645044 .2423347
L2.ARCH
         1_1 .1837825 .0274555 6.69 0.000 .1299706 .2375943<br>2_1 .0884425 .02208 4.01 0.000 .0451665 .1317185
          2_1 .0884425 .02208 4.01 0.000 .0451665 .1317185
          2_2 .2025718 .0272639 7.43 0.000 .1491355 .256008
L.GARCH
          1_1 .0782467 .053944 1.45 0.147 -.0274816 .183975
          2_1 .2888104 .0818303 3.53 0.000 .1284261 .4491948
          2_2 .201618 .0470584 4.28 0.000 .1093853 .2938508
```
Now we use predict to obtain the in-sample conditional variances of acme and use tsline (see [TS] [tsline](http://www.stata.com/manuals/tstsline.pdf#tstsline)) to graph the results.

- . predict h\_acme, variance eq(acme, acme)
- . tsline h\_acme

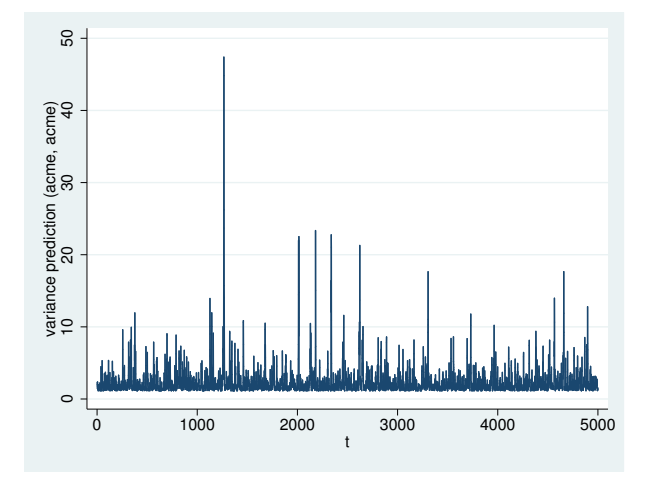

The graph shows that the predicted conditional variances vary substantially over time, as the parameter estimates indicated.

Because there are no covariates in the model for acme, specifying xb puts a prediction of 0 in each observation, and specifying residuals puts the value of the dependent variable into the prediction.

◁

<span id="page-5-0"></span>**Methods and formulas**

All one-step predictions are obtained by substituting the parameter estimates into the model. The estimated unconditional variance matrix of the disturbances,  $\hat{\Sigma}$ , is the initial value for the ARCH and GARCH terms. The postestimation routines recompute  $\hat{\Sigma}$  using the prediction sample, the parameter estimates stored in  $e(b)$ , and  $(4)$  in Methods and formulas of [TS] [mgarch dvech](http://www.stata.com/manuals/tsmgarchdvech.pdf#tsmgarchdvech).

For observations in which the residuals are missing, the estimated unconditional variance matrix of the disturbances is used in place of the outer product of the residuals.

Dynamic predictions of the dependent variables use previously predicted values beginning in the period specified by dynamic().

<span id="page-5-1"></span>Dynamic variance predictions are implemented by substituting  $\hat{\Sigma}$  for the outer product of the residuals beginning in the period specified by dynamic().

## **Also see**

- [TS] [mgarch dvech](http://www.stata.com/manuals/tsmgarchdvech.pdf#tsmgarchdvech) Diagonal vech multivariate GARCH models
- [U[\] 20 Estimation and postestimation commands](http://www.stata.com/manuals/u20.pdf#u20Estimationandpostestimationcommands)